# IRE U:K007

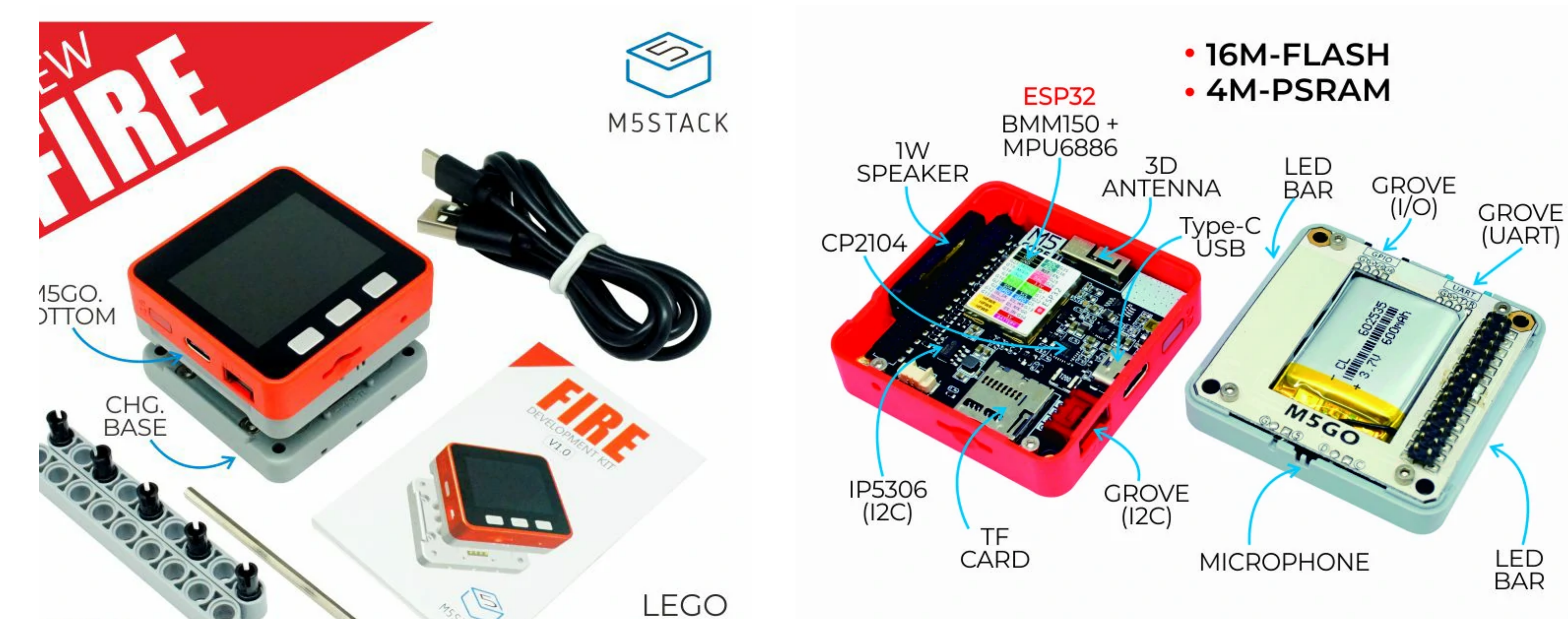

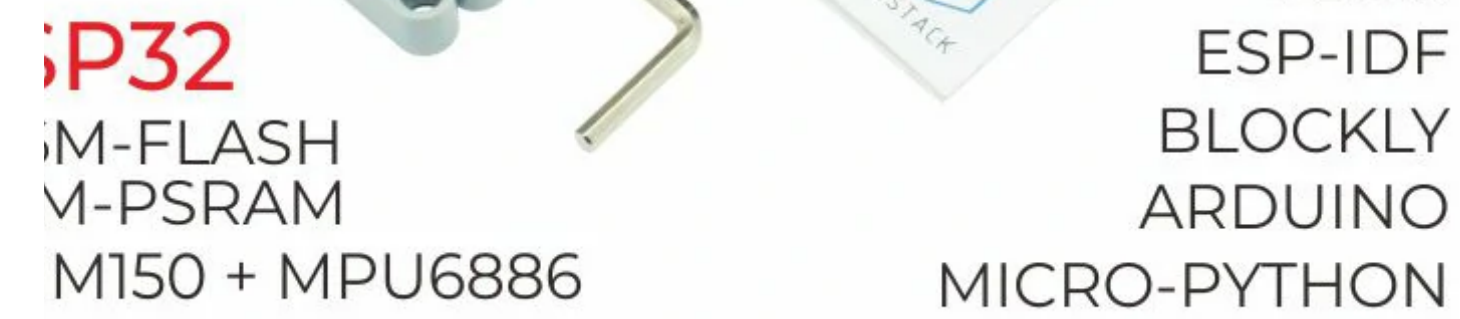

The Most Powerful M5Stack Kit!

**tack FIRE Kit**, as one of the M5Stack developing kit series, is an upgrade from the Gray kits. Providing 9-Axis IMU sensor(6-Axis posture acceleratio surement + 3-Axis magnetic measurement), it equips with more hardware resources : 16M Flash + 8M PSRAM, enhanced Base (M5GO Base and M! Base), larger battery, etc. For those developers who ask for hardware performance, Fire will be a good choice.

a IMU posture sensor, there are a lot of situations which you can apply this kit to: detecting acceleration, angulation, and trajectory. You can make

ve products like sports data collector, 3D remote gesture controller and more base on the above functions.

is M5 Core device. Its modular, stackable, scalable, and portable device is powered with an ESP-32 core, which makes it open source, low cost, fulltion, and easy for developers to handle new product development on all stages include circuit design, PCB design, software, mold design and uction.

tack Fire comes with three separable parts. The top part ,just like Basic and Gray Kit, has all kinds of processors, chips ,sockets, 2.4G antenna, ESP32, er management IC, a LCD screen and some other interface components. The middle part is called M5GO base which provides a lithium battery, M-I et , LED bar and three more GROVE Ports. The bottom part is a charge table, which can be connected to the M5GO base via POGO pins.

portive development platforms and programming languages: Arduino, Blockly language with [UIFlow](http://flow.m5stack.com/), Micropython. Regardless of what level ramming skill you have, M5Stack would guide you in every step of the way to realize your idea as well as to the final productlization.

u ever played with ESP8266, you would realize that ESP32 is a perfect upgrade out of ESP8266. In comparison, ESP32 has more GPIOs, more analog ts and two analog outputs, multiple extra peripherals( like a spare UART ). Official developing platform ESP-IDF has transplanted with FreeRTOS. Wit -core and real time OS you can get more organized code and much high speed processor.

# utorial&Quick-Start

ise the development platform you want to use, view the corresponding tutorial&quick-Start.

[Flow](https://docs.m5stack.com/en/quick_start/m5core/m5stack_core_get_started_MicroPython) [Arduino](https://docs.m5stack.com/en/arduino/arduino_development)

## **Description**

#### **Notice:**

The GPIO 16 / 17 in Fire is connected to the PSRAM by default, so when you connect or stack other function modules, you

M-Bus Socket & Pins

x FIRE

x M5GO CHG Base

**x LEGO block** 

x LEGO connector

x M3 HEX KEY

x Type-C USB(100cm)

x User Manual

nternet of things terminal controller

tem education product

**Power on: click the red power button on the left Power off: Quickly double-click the red power button on the left** Note: By default, when USB is powered, it cannot be shut down\*\*

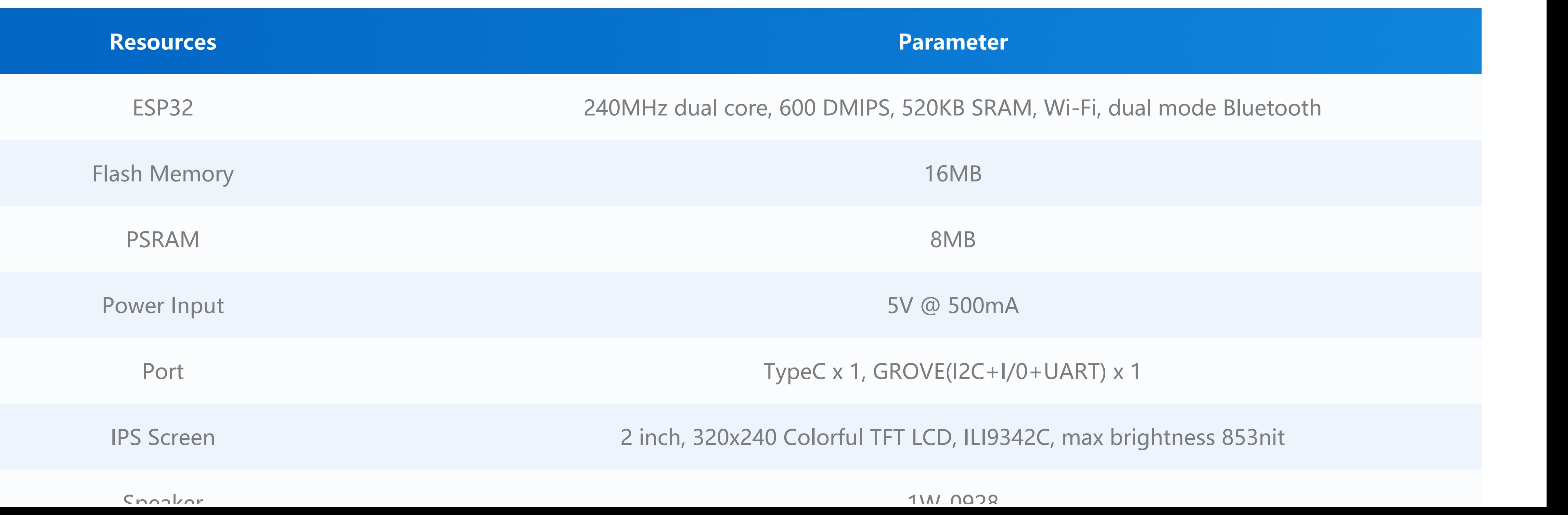

need to avoid conflicts with these two pins to prevent the device from working improperly and causing instability.

**Power on/off**:

### roduct Features

SP32-based

peaker, 3 Buttons, LCD(320\*240)

F card slot (16G Maximum size)

**Jattery Socket & Lipo Battery** 

xtendable Pins & Holes

## nclude

## Applications

# pecification

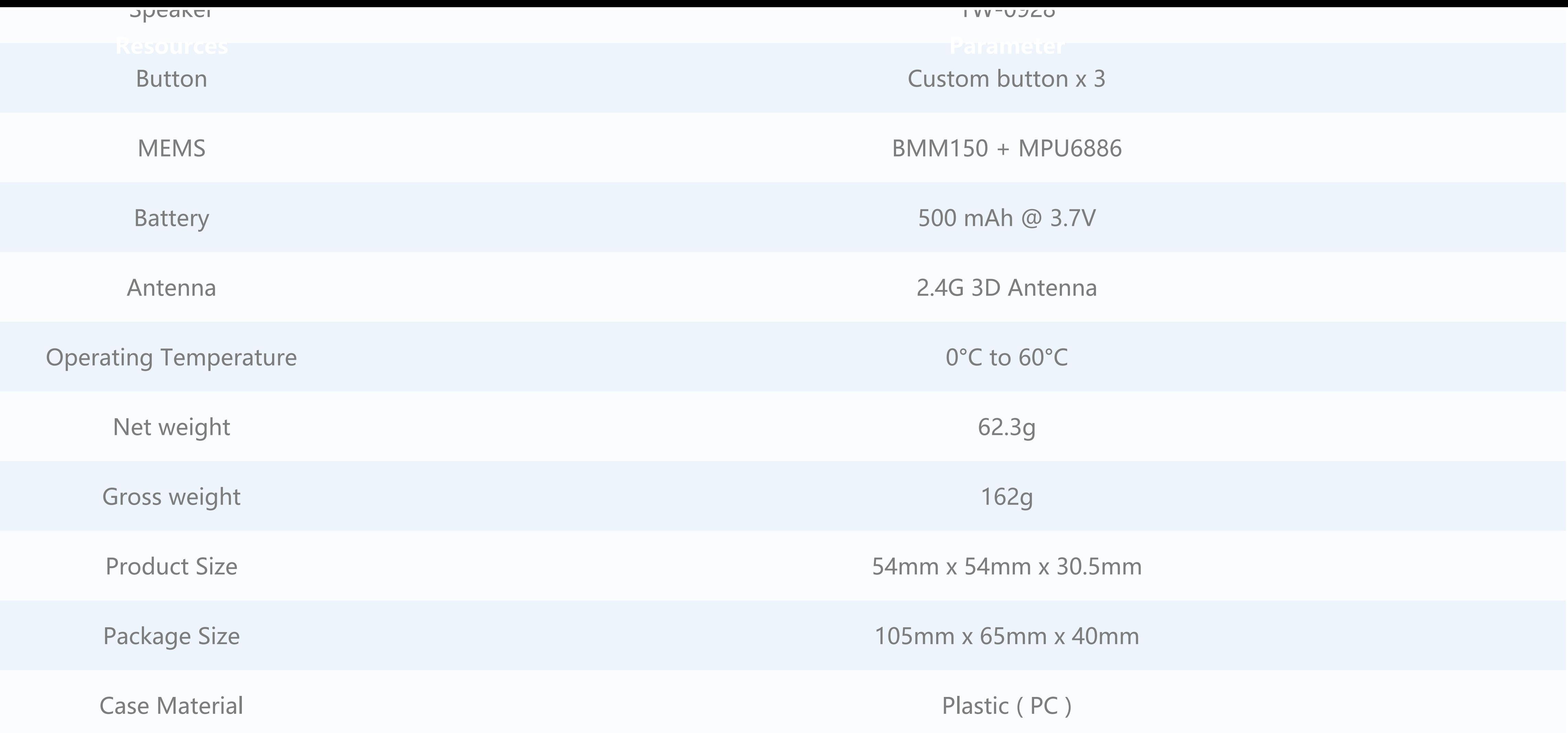

to view details [parameters](https://docs.m5stack.com/en/base/m5go_bottom)

**EasyLoader is a concise and fast program writer, which has a built-in case program related to the product. It can be burned to the main control by simple steps to perform a series of function verification.**

[wnload Windows Version Easyloader](https://m5stack.oss-cn-shenzhen.aliyuncs.com/EasyLoader/Windows/CORE/EasyLoader_UIFlow_v1.4.5.exe)

#### **& TF card**

:320x240 TF card Maximum size 16GB

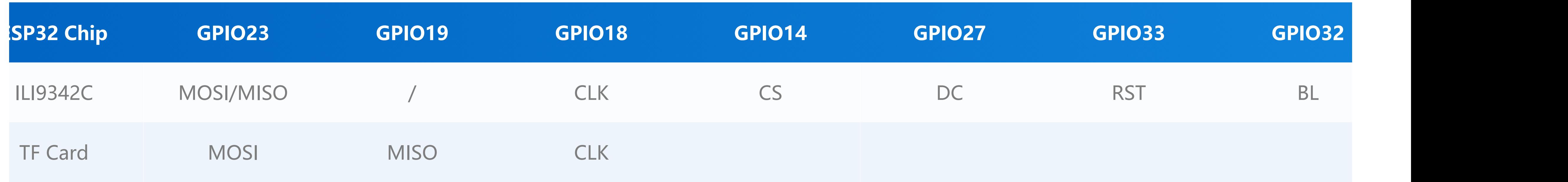

**on & Speaker**

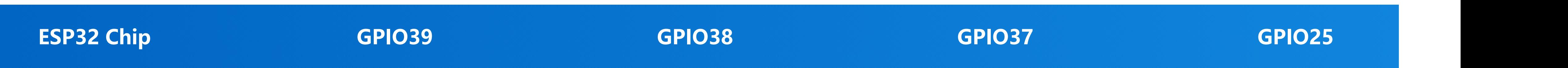

#### GO Bottom

## asyLoader

**Description:**

Load UIFlow firmware, built-in demo program supports testing of accelerometer, LED BAR, microphone, buttons and some peripheral sensors. The firmware can be used for UIFlow graphical programming.

## eripherals Pin Map

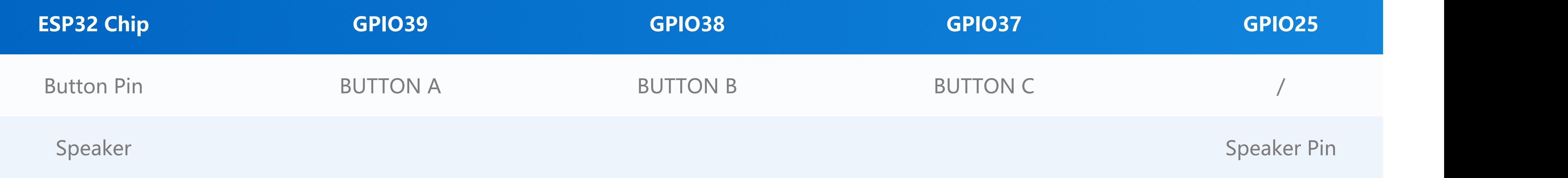

#### **VE Port A & IP5306**

e use the customized I2C version of IP5306, on power management.

#### C address is 0x75. Click [here](https://github.com/m5stack/M5-Schematic/blob/master/Core/IIC_IP5306_REG_V1.4.pdf) to check its datasheet

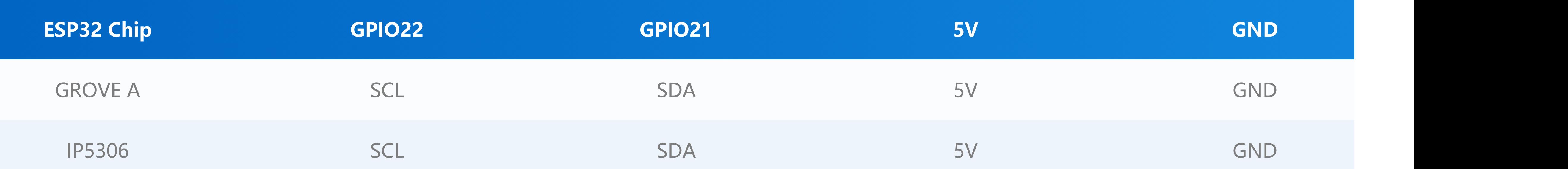

**06 charging/discharging,Voltage parameter**

#### **charging discharging**

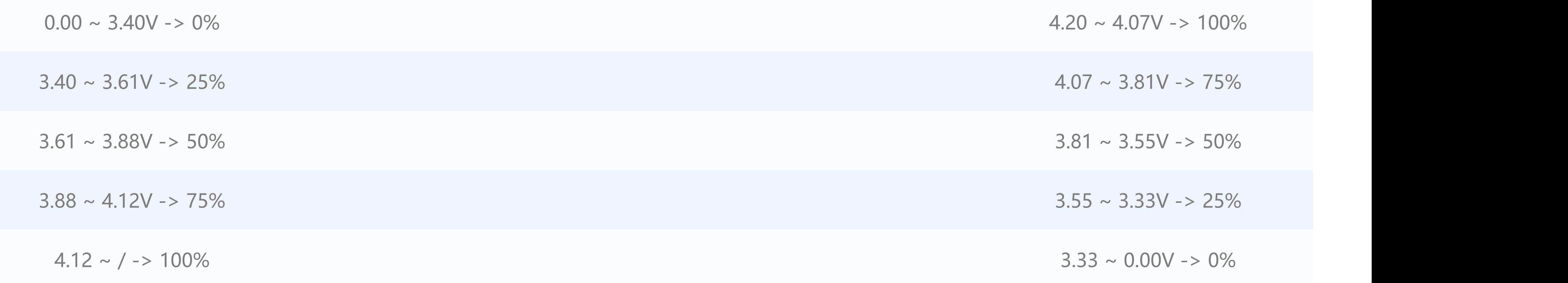

#### **xis MotionTracking Sensor MPU6886**

6886 I2C address 0x68

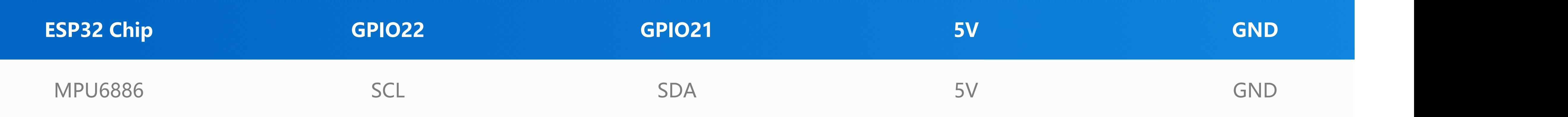

**xis Geomagnetic Sensor BMM150**

1150 I2C address 0x10

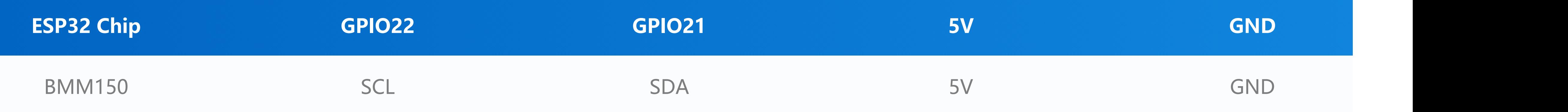

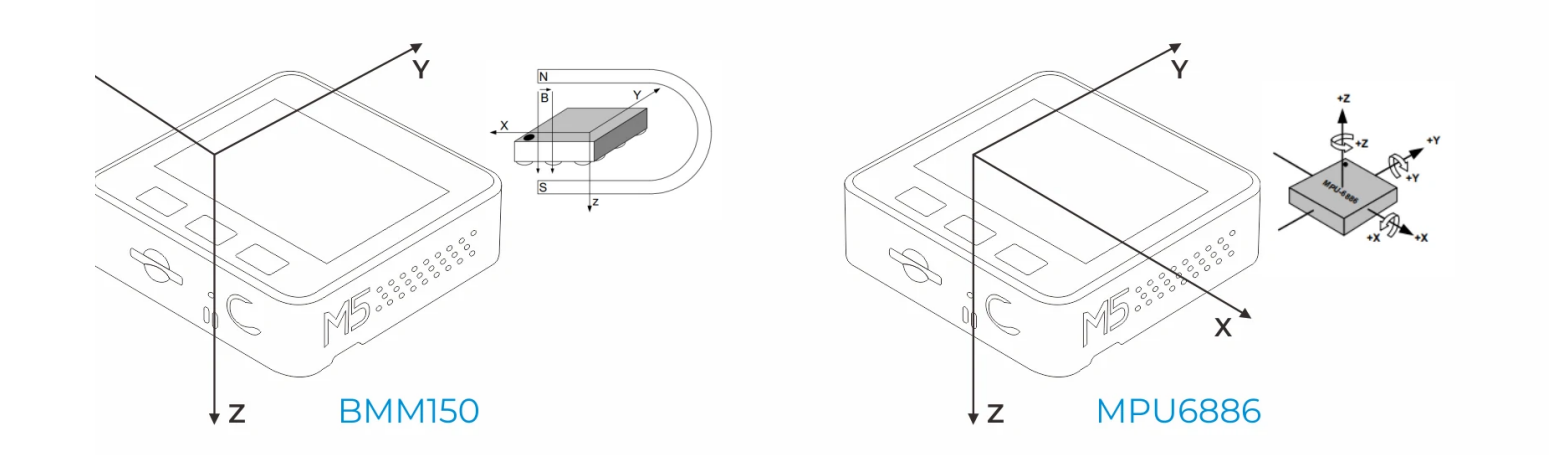

**VE Port B**

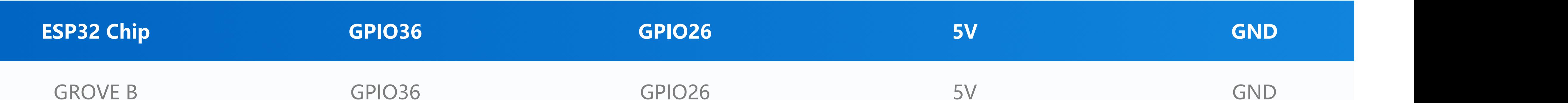

### M5GO Base Port

**VE Port C**

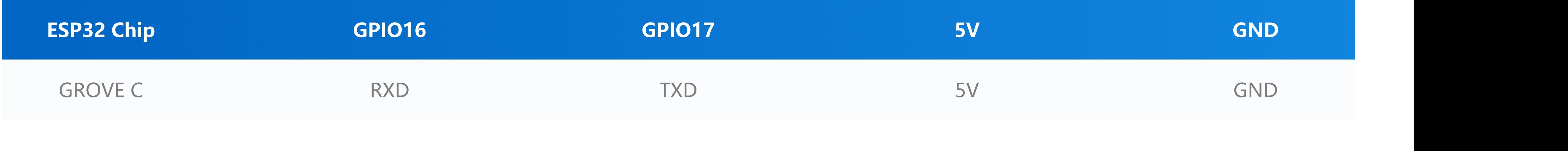

#### **Bar & Micphone & Speaker**

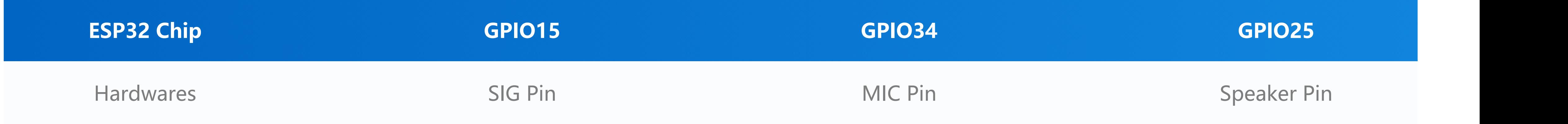

n using the RGB LED of gpio15, it is recommended to initialize,pinMode(15, OUTPUT\_OPEN\_DRAIN); For more information about Pin assignment an Lemapping, Please refer to [ESP32 Datasheet](https://m5stack.oss-cn-shenzhen.aliyuncs.com/resource/docs/datasheet/core/esp32_datasheet_en.pdf)

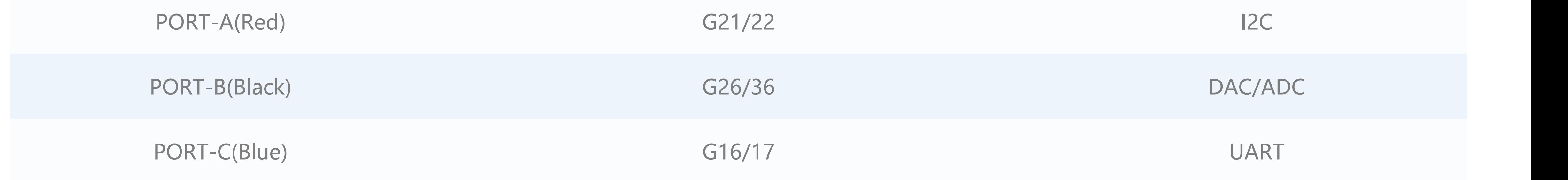

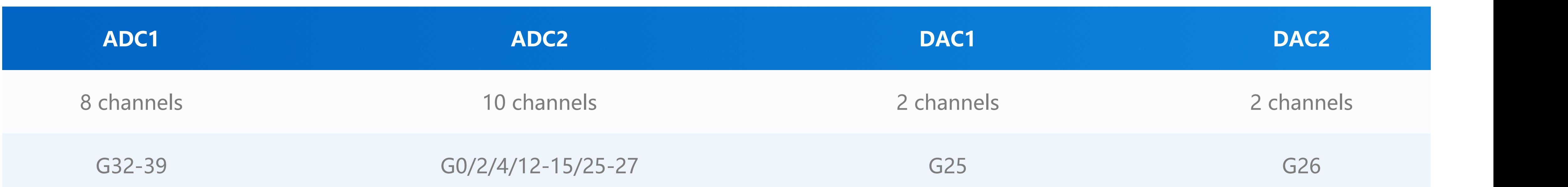

## M5PORT EXPLAIN

## SP32 ADC/DAC

### M-BUS

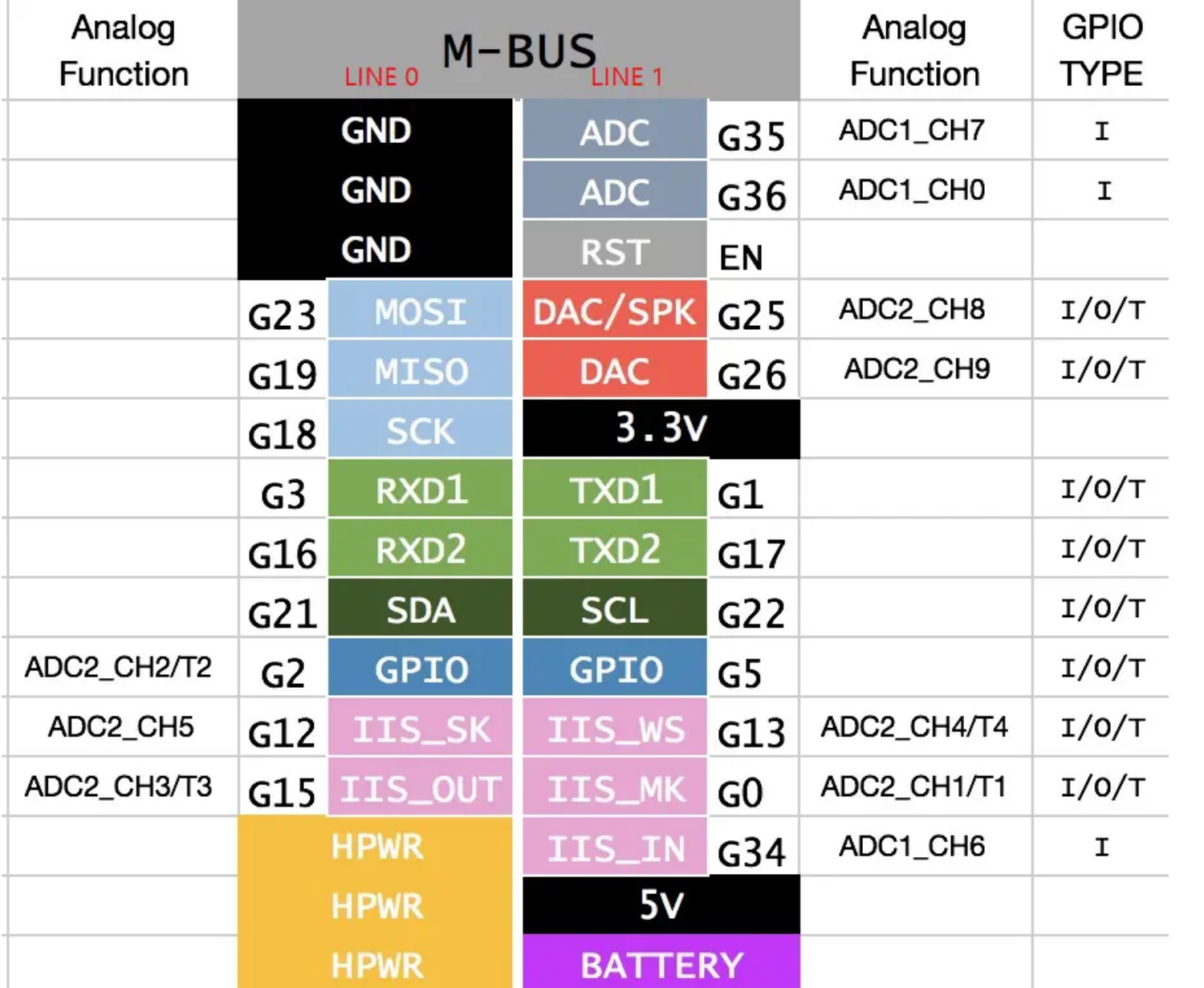

### chematic

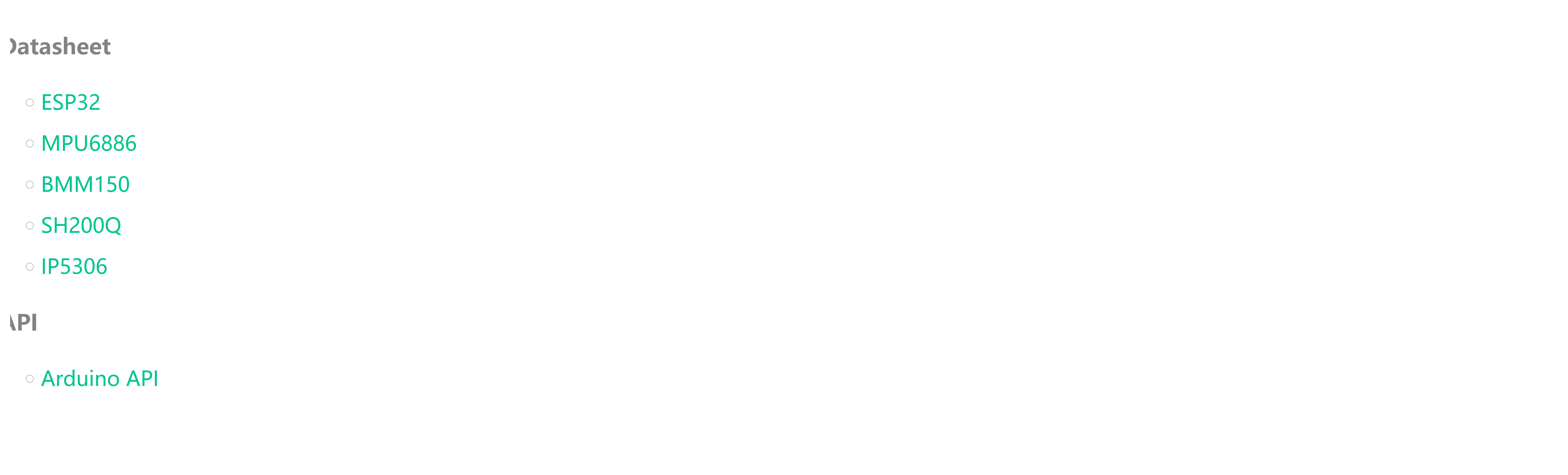

chematic

## Related Link

### earn

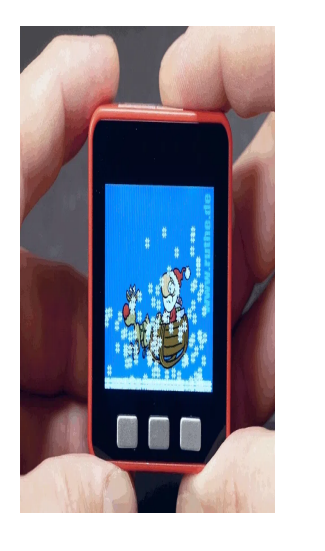

#### **[M5Stack Christmas Snow Globe](https://www.hackster.io/hague/m5stack-christmas-snow-globe-0b1abd)**

Modern times make modern solutions possible. Therefore, the step to a digital snow globe is not that far.

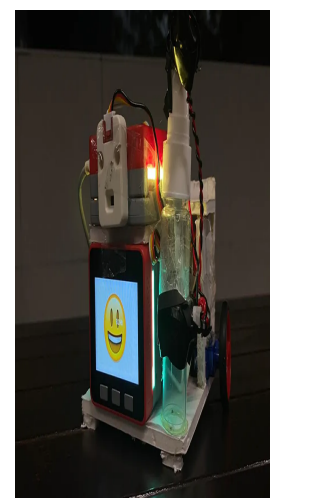

### **[Q-Bot](https://www.hackster.io/team_4/q-bot-f58530)**

We aim to build a robot that is effective in sanitizing surfaces without putting cleaners in harm's way.

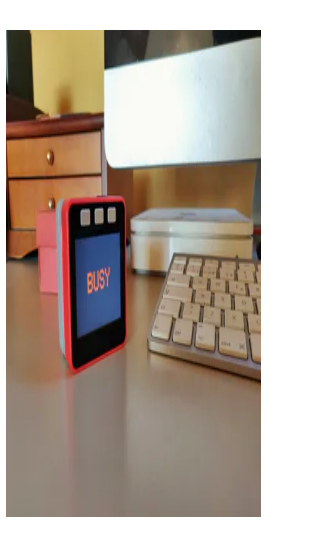

### **[Office M5Stack Assistant](https://www.hackster.io/jcarolinares/office-m5stack-assistant-f61237)**

An IoT office assistant with "free, busy and lunch" indicators, Pomodoro timers and quick meetings with IFTTT and your calendar integration.

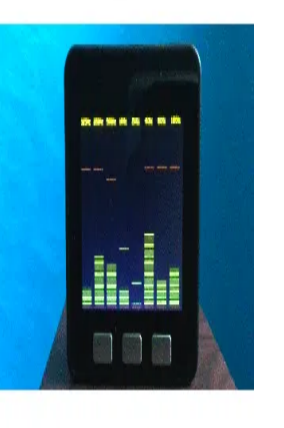

### **[Audio Spectrum Display with M5Stack](https://www.hackster.io/lukasmaximus89/audio-spectrum-display-with-m5stack-4d3e93)**

An audio spectrum visualiser using the M5Stack internal mic or FC-04 sound sensor with the M5Stack core. Translated from a guide by macsbug

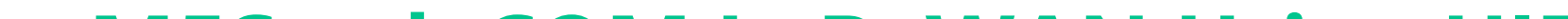

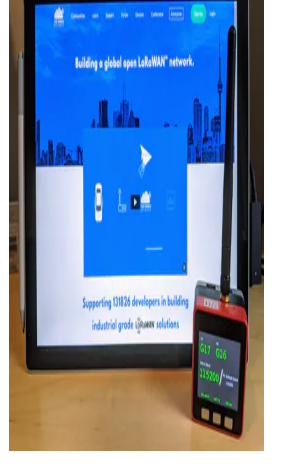

#### **[M5Stack COM.LoRaWAN Using UIFlow](https://www.hackster.io/sodoku/m5stack-com-lorawan-using-uiflow-fdcd7f)**

M5Stack recently released an updated LoRaWAN module. This tutorial teaches you how to connect it to The Things Network using UIFlow.

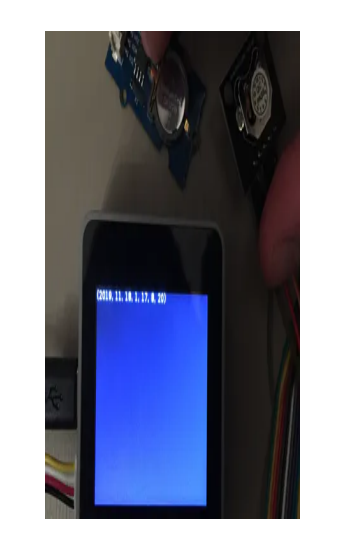

### **[RTC Modules with M5Stack](https://www.hackster.io/lukasmaximus89/rtc-modules-with-m5stack-46636b)**

Out of the M5Stack family only the M5StickC has an inbuilt RTC. Here's how to add one to your other M5Stac devices

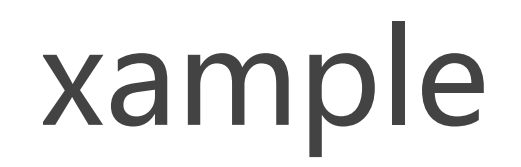

#### luino

Click[here](https://github.com/m5stack/M5Stack/tree/master/examples/Basics)to get Arduino code

**tack instroduce**

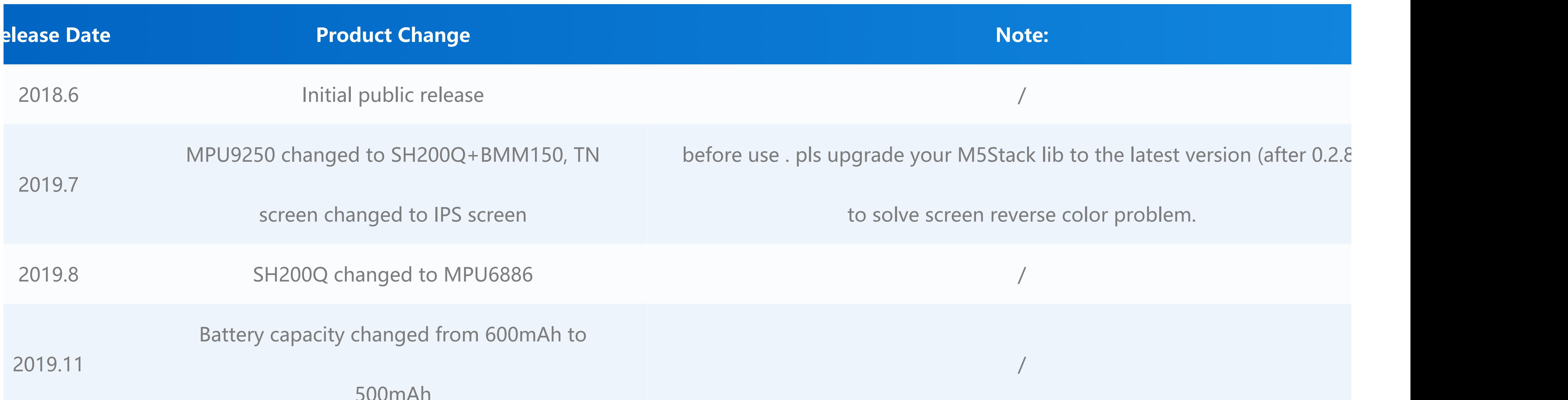

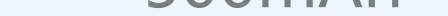

#### 2020.4 PSRAM Size changed from 4MB to 8MB /

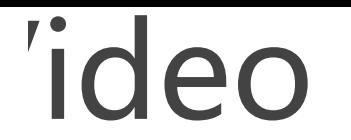

# Version Change